# MID-SOUTH

D.O. Box 38522

Germantown, In

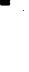

38138

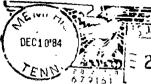

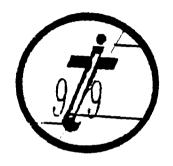

EDMONTON 99 ERS USER SOCIETY P.O. BOX 11983 ALBERTA, CAN. T5J-3L1

# dbits

# PRESIDENTS BIT

# Does Anybody Care

Why do I feel like I'm repeating myself? Maybe it's because I'm repeating myself. I wrote a column very much like this one about this time last year and here I am doing it again.

What I am talking about is the 1ow rumble I hear from several people who say they are not getting what they need or want from the group. My response to most (not all) of those is how much are you putting into the group? Are you taking an active role? Are you working on a committee (library, bargain corner, program, education, community relations, kids)? Do you speak up and let your officers know what you want or need? Do you share what you know with other people who don't know even as much as you do? If you answered no to any of the above questions, what are you griping about?

We will be electing next years officers at this month's meeting and the new president will be looking for volunteers to fill out the various committees which are absolutely necessary to the group. Over the past months I have heard several people gripe about the Library or the Bargain Table or the Novice Corner - volunteer to work on one of these committees and you won't have to grip about it any more. You can do it the way it ought to be done - your way. If you think the program ought to be different - volunteer. You can have any program or format you want but only if you are willing to work for it.

Get Involved. With a whole new bunch of people running things you will never have a better chance and, who knows, you might even have a little fun and learn some things about you computer, your group and even your self.

That's enough soap box.

As many members as possible need to be present at the meeting this month to note for the new officers. Not a single incumbent is running for re-election. These people are taking on a large responsibility and need your note of confidence to get them off to a good start. The state of candidates is listed alrewhere in this

issue. Take the time to get to know them and vote for the candidate of your choice.

Howard Watson Fresident

# CANDIDATES

Listed below are the officers to be elected at the December meeting. The candidates were nominated by the Nominating Committee and nominations from the floor at the November meeting. The election is by secret written ballot. Write in votes are permissable. The candidate receiving the most votes for an office will be the winner. There are no run-off elections.

| Office             | Candidate                  |
|--------------------|----------------------------|
| President          | Rick Glisson<br>Bert Jones |
| Vice President     | Ralph Wilson<br>Gary Cox   |
| Secreta <b>r</b> y | Yvonne Morgan              |
| Treasurer          | Tara Kirby                 |

The officers elected this month will be sworn in at the January meeting. They will be asked to attend the board meeting prior to the January meeting to help with the orderly transfer of responsibilities.

Flease attend this month and vote for the candidate of your choice.

# TIBBS NEWS

If you have had trouble getting on the bulletin board lately, it's not the fault of your set. We are in control. We will control the verticle. We will control....

Bert had to move out of his house (we understand his mother got tired of hearing the computer humming all day and night) and therefore has a new number. The new number is 452-2876.

This is Bert's only phone in his new home and until the group can get a second phone installed, the board will be down from time to time while Bert make calls of his own. Not very nice of him but it is his money. In the meantime, to get on the board, call the new number and maybe Bert will be nice (or even better - gone) and let you use it.

We will keep you informed of any further developments in this area.

rees Communicating!

# INSIDE PERSONAL RECORD KEEPING

# THE HEART AND SOUL OF PERSONAL RECORD KEEPING (PART IV)

Ed. note: This is the last of a four-part article written by Don Donlan and originally published in 1983 in "The HUGgers", the newsletter of the Hoosier Users Group. A fifth article appeared recently entitled "Beyond Personal Record Keeping" and will appear in next month's issue

```
10 REM The following BASIC program takes the HEADER and DATA files
12 REM created in the previous program and converts them back into
14 REM PRK files which can be saved by the PRK mave routine.
16 REM
18 REM Before running the program, execute the following BASIC com
mands:
20 REM
22 REM
          > Call files(1)
         > Call P(10000)
24 REM
26 REM
          > NEW
28 REM
34 REM
++++++++++++
100 OPEN #1: "DSK1.PRKHEADER", RELATIVE, INTERNAL, INPUT , FIXED
110 INPUT #1:F*,F,R
                            REM Read file name, # fields, and # o
f records.
120 PRINT FOFTR
                            REM Print this information on the scr
een.
130 CALL H(0,1,0,F*)
                           REM Write the file name to restored P
RK header.
140 FOR I=1 TO F
                            REM Set up loop to create rest of PRK
 header.
150 INPUT #1,REC 1:F9,T.W.D REM Read field name, type, width, and
 dec. places.
160 PRINT FOITS WED
                            REM Print retrieved information to th
e screen.
170 CALL H(0,9,1,F*)
                            REM Write the field name to the PRK h
eader.
180 CALL H(0,10,1,T)
                            REM Write the field type to the PRK h
eader.
190 IF T=4 THEN 220
                           REM If scientific notation. (T=4) wri
·te no width.
200 CALL H(0,11,I,W)
                            REM Write the field width to PRK head
er.
210 IF T<3 THEN 230
                            REM For character and integer fields
 do not
220 CALL H(0,12,1,D)
                            REM write the decimal places to PRK h
eader.
230 NEXT I
                            REM Go to next field in HEADER record.
240 CLOSE #1
                            REM Close HEADER and open DATA file.
250 OPEN #18"DBK1.PRKDATA", BEQUENTIAL, INTERNAL, INPUT, VARIABLE
260 FOR I=1 TO R
                           REM Set up loop to readd data and reb
uild as PRK.
270 PRINT I
                            REM Print the current record number t
o the screen.
280 FOR J=1 TO F
                            REM Set up loop to read the fimlds fo
```

r DATA record 290 CALL H(1,10,J,T) REM Recall what type of field you are about to get 300 IF T=1 THEN 380 REM If numeric (T()1), then REM Read into numeric variable. 310 INFUT #1:D; 320 PRINT D: REM Frint the retrieved data to the s creen. 330 IF D=-9.9999999999999E+127 THEN 360 REMM If default value, wri te null data. 340 CALL 6(0,1,J,D) REM Normal data is written to PRK fil 350 GDTD 440 REM Skip aroundd alpha section and go to next field 360 CALL G(2, I, J, D) REM This code indicates missing numer ic data. 370 GOTO 440 REM Skip around alphaa section and go to nexd field 380 INPUT #1:F#: REM Alpha data is read into character variable. 390 FRINT F\$:" ": REM Retrieved data is printed on the screen. 400 IF F\$="?" THEN 430 REM Default value indicates missing d ata for field REM Normal data is written to PRK fil 410 CALL 6(0,I,J,F\$) e. **42**0 **60,10 44**0. REM Continue loop for next field in r ecord. 430 CALL G(2,I,J,F\$) REM Indicate that caracter data is mi ssing. REM End of field loop. 440 NEXT J 450 INFUT #1:F# REM Finish record by reading end of r ecord "@". 460 FRINT F\$ REM Finish pending print to the scree 470 NEXT I REM End of record loop. REM Close the DATA file. 480 CLOSE #1 490 CALL S("DSK1.FRKFILE",C) REM Save the FRK file that has now be en rebuilt.

Don Donlan
The HOOSIER USERS GROUP NEWSLETTER "The HUGgers"

500 IF C<>0 THEN 520 REM Check for error in trying to save

# TIME TIP

This is from "ASE THE READERS" column of COMPUTE magazine, January 1983, Issue 32, Vol.5 No.1

# A TIME SAVING TRICK

PRK file.

Make the first line in your program a REMark statement containing your SAVE command. For example:

5

10 REM SAVE 6, "INVENTORY", DOO

# 1 REM SAVE "INVENTORY".1.1

Then, whenever you make a change you don't have to remember—where and how to save your program. Just LIST the first line, blank out everything before the SAVE command, and execute. It works equally well with tape or diskette.

from LINDA JOHNSON

\*\*Note:For the TI the REMark statement would obviously read REM SAVE DSK1.PROGRAM, DISKNAME. Then to save it you could get the correct disk, and use the SAVE DSK1.PROGRAM.

# NEWS BREAK

UNISOURCE has a new pricelist out & now has the F-Code Card in stock. The price is \$99.95 plus shipping. Their toll free ordering number is:

1-800-858-4580

They also have several new graphics programs, and what looks like good prices on other peripherals & accessories.

I will bring the catalog and new pricelist to the meeting next week.

## Beth Woodliff

# MORE NEWS

An old company (Sunware Ltd) with a new name (Exceltec, Inc.) has just made an exciting announcement.

Excelter, Inc. has secured the rights to build the TI Extended BASIC module and manuals. The offer a completely interchangeable Extended BASIC module. They use TI parts so you can expect their module to have the same high quality performance and characteristics. Their manuals follow the same format as the TI documentation. Their product also includes the handy comand reference card.

Excelted offers a special volume discount to TI User Groups. We may porder if enough people are interested

 Quantity
 1
 2
 5 and up

 Price:
 \$99.95
 \$89.95
 \$79.95

While these are not the best prices we have heard of for Extended BASIC, it is encouraging to know that we will still be able to get it without having to wait for some individual to sell his/hers. We, need to support companies like Excelted so we will continue to have products available for our computers.

Howard Watson

# DISKO COPY

We received the following letter in the mail the other day and wanted to share it with you. It makes us feel good to think we are doing a fair job of keeping our members informed but it is especially nice to know that (through our newsletter exchange program) occasionally someone else cares enough to read our little rag.

Brian Mcfeeters 751 Fierce St. Morton, Il 61550

Attn: Mid South 99 Users Group

I am a member of the MICRO computer club in Bloomington, Illinois. I was reading a copy of your September newsletter and read an article about a program called DISKO. If possible, I would like to get a copy of it. I will pay for all copying and shipping costs. If this is not possible, would you please send the information on how you got your copy.

I enjoy your newsletters. Keep up the good work!

Thank you, Brian McFeeters

Brian, your in luck. DISKO is a public domain program we would be happy to share with you. The disk will be in the mail as soon as we can get a copy made. Instead of paying for the shipping and copying, how about returning the disk with a program from your library in trade? Take a look at DISKO and trade what you feel is a good match. Happy disk fixing.

# MAKING MUSIC

The following BASIC program comes from the Summit Users Group of Ohio. It was originally called Mini Organ and was created by J. Canning.

100 OFTION BASE O

110 DIM NOTE (20)

120 FOR A=0 TO 20

130 READ NOTE(A)

140 NEXT A

150 DATA 40000,220,247,262,294,330,349,392,440,494,523,587,659,698,784,880,988,1 047,1175,1319,1397

160 CALL FEY(1, F1, S)

170 CALL FEY(2,12,5)

180 | 1=11+1

190 F2=E2+1

200 CALL SOUND (~1000, NOTE (E1), 0, NOTE (E2), 0)

210 GOTO 160

(F.S) You can combine several keys by holding them down and pressing another one.

MICFOpendion. November, 1984

# SECOND DRIVE

USING A SECOND PEB TO HOUSE AND POWER A SECOND DISK DRIVE

A second disk drive is pretty handy to have but not something that I felt I needed. However, when I was able to get another practically new, complete TI system at a great price (\$275 with Multiplan, Logo II and 5 modules,) I purchased it. At last month's Saturday Workshop, I questioned our resident expert, Dick Vandenberg, about the possibility of using the second FE Box and disk drive as the second drive for my system. He said it would work. Well, I went home and looked at my trusty TI manuals for details. Being an ex-electronics technical writer, I knew that the manuals always have the answers!

Well, I did see some information on how to hook up a second drive, but no mention of a PE Box. I called TI Technical Services and they told me that it wouldn't work - something about power for the drive coming from the controller card and only one controller could be used, so it wouldn't work.

After relating this to Dick, he still said it should work, so I called TI again and the next day after talking to two additional people, they also assured me it would work.

So I tried it, "and it did", and I love having two drives.

I removed the Disk Controller Card and the Expansion Box card with cable and mounted my second FE Box right below my main FE Box so the two cables (supplied with each TI disk drive) would reach. Then I ran into Froblem #1. The cable tht I needed to plug into the second drive (where I removed the plug connected to the disk controller card) wouldn't fit because of a plastic insert in th connector used to polarize the plug to a machine slot in the circuit board that it plugs into. So now it's back to our resident expert and Dick suggested that I use a sharp knife to trim the polarizing piece out of the connector. I figured that the plastic piece was simply an insert slipped into the connector when it was assembled, so I tried to disassemble the connector and slip the piece out. It wasn't (an insert)... so I couldn't, but I did.... follow Dick's advice and very carefully trimmed that piece away. The connector now fit the board on disk drive 2.

Next I followed the TI manual and plugged the extra cable supplied with the disk drive, to the connector on the back of the disk drive controller card and plugged in the little circuit board adaptor. After plugging the cable from disk drive 2 into the adaptor the two drives were hooked up. Then I ran into Problem #2.

The TI manual says that you need to remove the resistor termination pack (rtp) from all the drives except the last one. Drive 2 was the last one so I needed to remove the rtp from Drive 1. (It didn't look anything like the illustration in the manual – I figured out where and what it was, and removed it.)

After turning the system on, only disk drive  $2 \mod d \mod s$ . The system didn't recognize Disk 1 (which had the rtp removed), so 1

replaced the rtp in Drive 1 and removed the rtp from drive 2. Now the system only recognized drive 1 and no drive 2. So I replaced the rtp in drive 2 and the system recognized both drives. The rtp, contrary to the manual, is in both drives, and they both work fine.

I would prefer to get a separate disk drive so I could free up the PE Box and use that system in my office. But I couldn't resist the bargain, so I bought the system, and I couldn't resist the challenge, so I hooked it up as a second drive and I'm pleased with both. If you like a small challenge and can find a bargain.... have at it!

Many thanks to Dick Vandenberg for his technical help, encouragement and patience during this project.

Clem Wixted Jonesboro, Arkansas

# HIDDEN GRAPHICS

There are some graphic capabilities in Basic or Extended BASIC you may not be aware of. Some of the characters with the ASCII Codes of 128-143 are control characters (some of which are used telephone communication.) However, they are also characters that can be defined for graphics using CALL CHAR. Here is the hidden part, 'you may define these characters once and then retrieve them by pressing CTRL and the appropriate key. The characters may be placed in print statements preventing you from having to use CALL HCHAR or CALL VCHAR etc. to display them. Once the characters are defined the only way to erase them is to redefine them or go to the title screen. "NEW" or loading in another program will not affect them. Here is the catch. These characters must be defined before you can see them otherwise they are invisible. example, if you define these characters and place them in a print statement, save it out to a storage device, then come back later after turning off the computer or after going back to the title screen and load the same program back into the computer, the characters will be invisible even in the program listing. They must be defined again using CALL CHAR statements before they can be seen again. Here is a list of the characters that can be defined and retrieved by hitting CTRL and the character.

| ASCII | CODE CH | 1ARAC1 | IER | ASCII | CODE - | Cł | IARACT | ER |
|-------|---------|--------|-----|-------|--------|----|--------|----|
| 128   | ···     | CTRL   | •   | 136   |        |    | CTRL   | н  |
| 129   |         | CTRL   | A   | 137   |        |    | CTRL   | I  |
| 130   |         | CTRL   | В   | 138   |        |    | CTRL   | J  |
| 131   |         | CTRL   | C   | 139   |        |    | CTRL   | K  |
| 132   |         | CTRL   | D   | 140   |        |    | CTRL   | L  |
| 133   |         | CTRL   | E   | 141   |        |    | CTEL   | M  |
| 134   |         | CTRL   | F   | 142   |        |    | CTRL   | N  |
| 135   |         | CTRL   | G   | 143   |        |    | CTRL   | O  |

ASCII Codes 126-135 belong to character set 13 and ASCII Codes 136-143 belong to character set 14. You can use a CALL COLOR statement to define the color of these characters also. Please note the characters will only be your defined color when the

computer is executing a program and only if a CALL COLOR statement is in that program. Also you do not need to define the characters in each program (using CALL CHAR statements,) they just need to be defined once. (Unless you go back to the title screen or turn off the computer.)

Here is a sample program so you will see what I am talking about.

- 10 CALL CHAR(133, "183C7EFF18181818")
- 20 CALL CHAR(129, "103070FFFF703010")
- 30 CALL CHAR(132,"080C0EFFFF0E0C08") 40 CALL CHAR(131,"18181818FF7E3C18")
- 50 CALL CHAR (130, "FFFFFFFFFFFFFF")
- 60 CALL CHAR(140, "001F17FFFFFF4200")
- 70 CALL CHAR(141, "1008493E08081422")

Just try the above program (run it.) and see the characters that I have defined. To get the characters hit CTRL and one of the following letters. EADCBLM

The remaining characters can also be defined by the CALL CHAR statements.

Gary Cox

### TI ASSESSED \$12 MILLION

Texas Instruments Inc. agreed to pay \$12 million to settle a class action suit which claimed that company officers misled investors by not disclosing unfavorable information last year. The agreement was reached in early October. The suit, brought by the Council on Social Work Education Inc. named TI chairman Mark Shepperd Jr., cheif exectuive officer J. Fred Bucy, controller Marvin Lane and Jim Fischer, former executive vice president.

The suit alleged that the men knew but failed to tell potential investors that sales of the TI99/4A were flagging and that profit margins were cut because of price-cutting. TI announced June 10 1983, that it would loose up to \$100 million on its home computer business. The settlement was filed in the U. S Distric Court in the Northern Distric of Texas. Court approval is still required. A hearing is planned for Jan 18, 1985.

spokesman said the defendants denied the allegations in the complaint and that the settlement was reached to avoid the expense of litigation and "the diversion of management time."

the settlement. the \$12 million will be distributed to an unknown number of investors in TI stock, put and call options between March 1 and June 10, 1983

TI stock plummeted some \$50 per share within two days of the company's announcement of its anticipated losses. from \$157.75 per share to \$107 per share.

> MICFOpendium. November, 1984

# X-BASIC TOKENS

Here is a quick program that builds another program that will demonstrate the concept of "tokens". Tokens are the codes that Extended BASIC uses to represent the words in a program. Tokens enable a BASIC word like FRINT to be represented by a one character code, thus saving five characters of storage (four from the word FRINT and one from the space following the word).

Every word in BASIC has a corresponding token. Mey in the following program and run it. Then save it for later. Now type NEW. Then NERGE DSK1.TOKENS. And finally LIST. You will have a program with lines sequenced from 1 to 254. On each line is a word, symbol or garbage. If there is an intelligible word there, that word is tokenized by Extended Basic to the ASCII character whose value is the line number.

The best way to see what I mean is to try it! -

- 1 OPEN #1: "DSK1.TOKENS", DISPLAY , OUTPUT, VARIABLE 163
- 2 FOR I=1 TO 254
- 3 L=INT(1/256)
- 4 N=I-256\*L
- 5 FRINT #1:CHR\*(L)&CHR\*(N)&CHR\*(I)&CHR\*(O)
- 6 NEXT
- 7 PRINT #1:CHR#(255)&CHR#(255)
- B CLOSE #1
- 9 STOP

Dicko Vandenberg

# HOW FAST IS FORTH?

By Hector Santos

The two reasons most often given for using Forth are its speed of execution and the economy in its utilization of memory. We will examine its speed compared to console BASIC and Extended Basic using a benchmark program suggested in the Wycove Forth manual. The program solves the following problem.

A board showing a four-digit house number falls and breaks in the middle, leaving two numbers of two digits each. Someone remarks that it must be a lucky number because if you add the two two-digit numbers together and square the result, you get the original four-digit house number. List all the lucky four-digit numbers.

BASIC Frogram

100 N=100 110 FOR X=10 TO 99

120 FOR Y=0 TO 99

130 IF (X+Y) \* (X+Y) . N THEN 150

140 FRINT N;

150 N≅N±1

160 NEXT Y

170 NEXT X

Forth Frogram

: HOUSE#1 1000 100 10 DO 100 0 DO J I + DUP \* OVER = IF DUP . ENDIF 1+ LOOP LOOP DROP :

Console BASIC takes 209.4 seconds to run. Extended BASIC 219.6 seconds. TI Forth 7.2 seconds, and Wycove Forth 4.9 seconds. It is apparent that Extended BASIC is not always faster than console BASIC as most people believe. Both versions of Forth are fast!

One curious thing is that if you replace (X+Y) \* (X+Y) by  $(X+Y)^2$  in the BASIC program, the run times change. Console BASIC now takes 555.6 seconds (very slow!) and Extended basic 244.8 seconds. Extended BASIC runs faster than console BASIC now, although both run slower than the original program. Apparently, console BASIC has a very inefficient alogrithm for expontial functions.

Why does Forth run so fast? A big factor is its use of integer, instead of floatng-pointing arithmetic. Fascal takes advantage of the speed of integer arithmetic by letting you declare your variables as either integer or floating-point. Foor BASIC has to use floating-point in all its computations. Another product available for the TI99/4A that has integer arithmetic capability is the SST Expanded BASIC Compiler. It claims to run more than 45 times faster than regular BASIC.

A few days after I ran the benchmark tests, I picked up from the bookstore a copy of Home Computer Magazine (the old 99'er). In the Letters section, reader Woodrow Wilson presented a more efficient program to solve the house numbers proram. It is a beautiful and elegant solution. I urge the mathematically-minded among you to follow its logic to fully appreciate its conciseness. The new solution takes only 63 loops compared to 9,000 for the original.

Basic Program

100 XHI=INT(SQR(9999))
110 XLO=INT(SQR(1000))+1
120 FQR X=XLO TO XHI
130 Y=Y\*X
140 Z=INT(Y/100)
150 IF (Y-Z\*99) < X THEN 170
160 FRINT Y;
170 NEXT X

The new solution takes only 4.8 seconds to run in console BASIC and 3.6 seconds in Extended BASIC. Does this mean that Basic is faster than Forth? No, because the equivalent Forth program is:

The program executes in a split-second, 0.6 seconds in TI Forth and "too fast to measure" in Wycove Forth. This shows one thing about benchmark programs. When using them to compare anything, make sure they are equivalent and use the same logic. Otherwise, you could be comparing apples and oranges.

MICOpendium November, 1984

# TI-WRITERS

Due to Thanksgiving, two birthdays, a new arrival (1.3 million dollars worth) at work and my feeble mind (now we are being honest) there was no meeting of the TI-Writer special interest group.

I apologize to the devoted followers of this outstanding piece of software and maybe we can pick a place and time for the next session during the December meeting. If those interested parties will get with me we will see what we can do.

Howard Watson

# BOARD MEETING MINUTES November 29, 1984

The treasurer's report shows that we have \$812 cash on hand.

After some discussion, the Board voted to authorize Bert Jones to begin looking for an inexpensive second disk drive, auto answer modem and a Foundation 128K card for the clubs bulletin board system. The Board also voted to pay for the installation and monthly bills for the telephone line for the bulletin board.

The Board discussed the possibility of having a small, one-time, sign-up charge for the bulletin board. This would help defray the cost of the bulletin board to the group at large. There are currently 88 users signed up on the bulletin board. A fee of \$5.00 would provide the \$400.00 needed for the disk drive, modem and 128K card the bulletin board needs. Any future sign-ups would help pay for the telephone line as well as reimburse the group for the investment already made in the computer. This way, those members who don't have modems or are not inclined to use the bulletin board will not be paying for it. The matter was taken under discussion and the Board will vote on it at a later date.

There being no further business, the meeting was adjourned.

Howard Watson for Lee Avant Secretary

# SHOPPER'S CORNER

13 inch B/W Sears TV - \$50.00, MINI-MEMORY Cartridge 60.00, Call Beth at 386-1297 (leave a message if I'm not home.) Also have a brand new softball mitt for \$25.00 if you're looking for a non-computer Xmas present!

Have a used item you want to sell or need to find? Anyone wanting to buy, trade or sell any 99/4A product may post a notice in the Shopper's Corner. Free for members - \$1 per item for non-members. Notices may be given to Brenda Watson at any Users Group meeting. Notices should be brief (no more than three lines 65 characters long (195 spaces).

# ANNUAL DUES

Is your annual membership due? To find out, look at the mailing sticker on the back of this newsletter. If it has dollar signs (\$\$\$) on it, it is time to renew your membership. Your membership in the group is required for use of the library, the Bargain Corner deals and the newsletter. Your dues are the only funding the group has to pay its bills and produce and mail the newsletter, so please pay when your time comes. It is only \$15.00.

# PROTECTION

There are strong FEDERAL LAWS against duplicating copyrighted programs. Please don't break these laws!

|   | LIBRARY        | PROGRAM | ORDER   | FORM     |
|---|----------------|---------|---------|----------|
| D | # NAME         |         | PHONE ( |          |
|   | COPIES ON TAPE |         | TAPE TL | RNED IN  |
| • | OR             |         |         |          |
|   | COPIES ON DISK | 4.      |         | JRNED IN |
| • |                |         |         |          |

1 YES, I WOULD LIKE TO WORK ON THE LIBRARY COMMITTEE.
Mail form to: Bob Conner. 4022 Chinaberry Cv. Memphis, In.. 38115

COMMENTS:

# DISCLAIMER

The Mid-South 99 Users Group is not affiliated with or sponsored by Texas Instruments and has no relationship with them, implied or otherwise. Any mention of a company or product is not an endorsement of either the company or the product.

# ANNOUNCEMENT

The TIdBits newsletter is available in LARGE FRINT for the visually impaired. Contact Brenda Watson for copies.

# FREE NEWSLETTERS

When you come to a meeting as a visitor for the first time and become registered on our files by filling out a "User Frofile" sheet (does not obligate you to join), you will automatically receive three issues of our newsletter, TidBitm. If you have not joined our club within three months, you will notice three pound signs (###) on your mailing label. That means this is the last free newsletter you will receive. You must pay the annual membership dues to continue receiving TidBits afterwards. Watch your newsletter label and pay your dues to ensure that you keep receiving the newsletter.

## CALENDAR

MEETINGS: December 13, January 10, February 14, March 14.

WORKSHOPS: December 15, Jauary 19, February 16, March 16.

# OFFICERS

| Howard Watson   | Fresident             | 755-4859         |
|-----------------|-----------------------|------------------|
| Bert Jones      | Vice-fresident        | 789- <b>4419</b> |
| Lee Avant       | Secretary             | 521-9550         |
| Curtis Ringold  | Treasurer             | 363-7178         |
| Bob Davis       | Bargain Corner        | 396-2884         |
| Elizabeth Davis | Chairman - Education  | 396-2884         |
| Dick Vandenberg | Chairman - Equipment  | 521-9560         |
| Brian Abbott    | Chairman - Kid Lorner | 755-0877         |
| Al Doss         | Sponsor - Kid Morner  | 745-6781         |
| Bob Conner      | Chairman - Library    | 365-1892         |
| Howard Watson   | Editor - Newsletter   | 755-485 <b>9</b> |
| Rick Glisson    | Chairman - Frogram    | 386-1159         |
|                 |                       |                  |

# GROUP MAILING ADDRESS

Mid~South 97 Users Group P.O. Box 38522 Germantown, In. 38148-0522

# NOTICES

MEETING 7100 P.M.

----

Thursday, December 13
Auditorium
Memphis Board of Education
2597 AVERY
(Parking and entrance in the rear)

WORKSHOP 9:00 - 12:00: Saturday, December 15 The Computer Center 5515 Poplar Ave

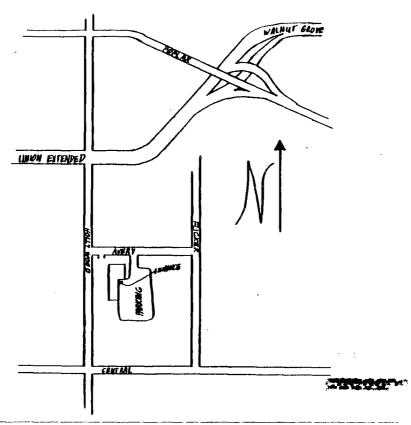

# MEMBERSHIP APPLICATION

| NAME<br>ADDRESS |              |    |                  |  | FAMILY    | 15)  | \$15.00<br>\$10.00 |
|-----------------|--------------|----|------------------|--|-----------|------|--------------------|
| CITY<br>PHONE   | ( ) =        | 8T | ZIP              |  | INTERESTS | <br> |                    |
|                 | T & BOFTWARE | •  | <del>-</del><br> |  |           | <br> |                    |

Detach and mail with check payable to: Mid-Bouth 99 Users Group, P.O. Box 38522, Germantown, Tn, 38138-0522.